## **Instrukcja korzystania z szablonu**

Żeby możliwe było korzystanie z przygotowanego szablonu, konieczne jest uruchomienie obsługi makr w pakiecie OpenOffice/LibreOffice. W tym celu należy przejść do ustawień. W wersji dla Windows i Linux, ustawienia znajdują się w menu *Narzędzia(Tools)*. Po otwarciu okna ustawień, należy odszukać zakładkę *Bezpieczeństwo(Security)*, a w niej pozycję dotyczącą bezpieczeństwa makr. Po otwarciu kolejnego okna z ustawieniami należy wybrać opcję *Średni poziom bezpieczeństwa (Medium)*, zaakceptować wszystkie zmiany i wyjść z ustawień.

Wskazane jest korzystanie z najnowszej wersji oprogramowania. Szablon był testowany w pakiecie LibreOffice, w wersji 6.3.

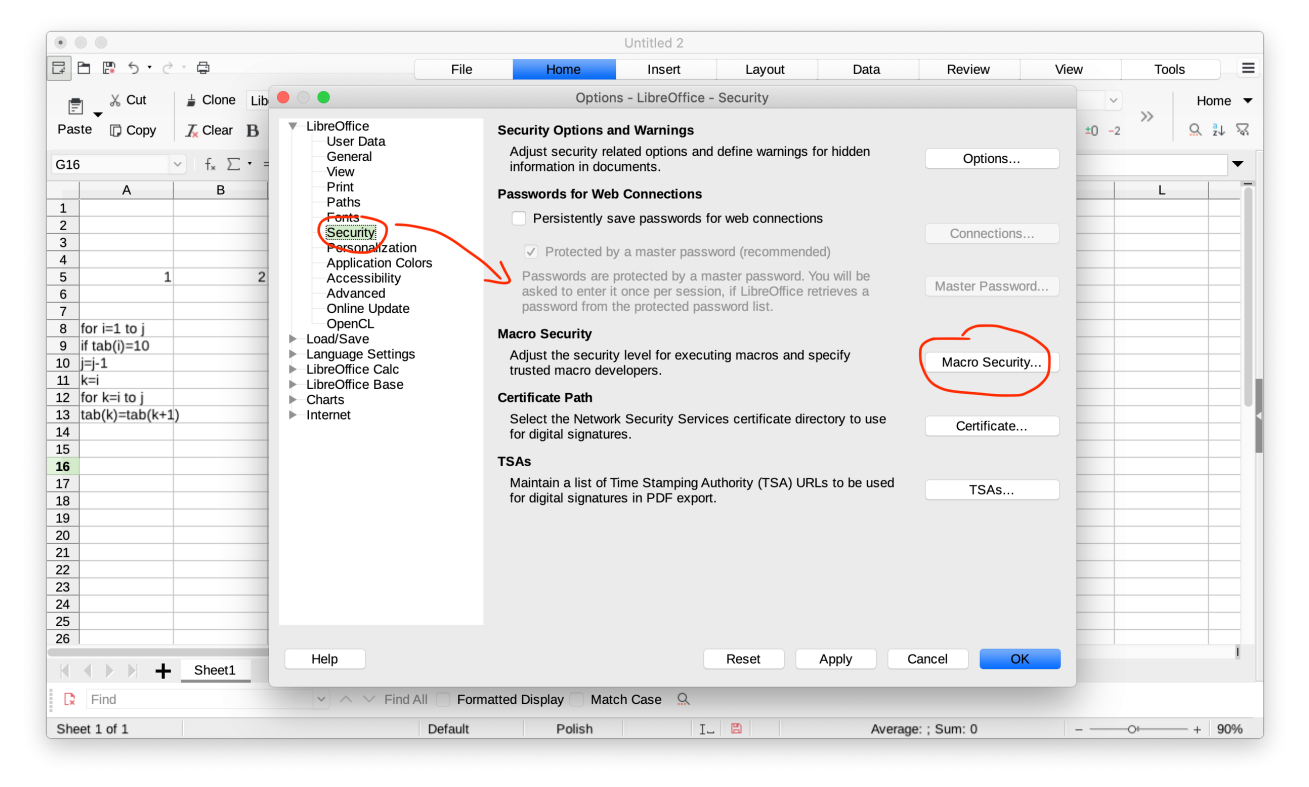

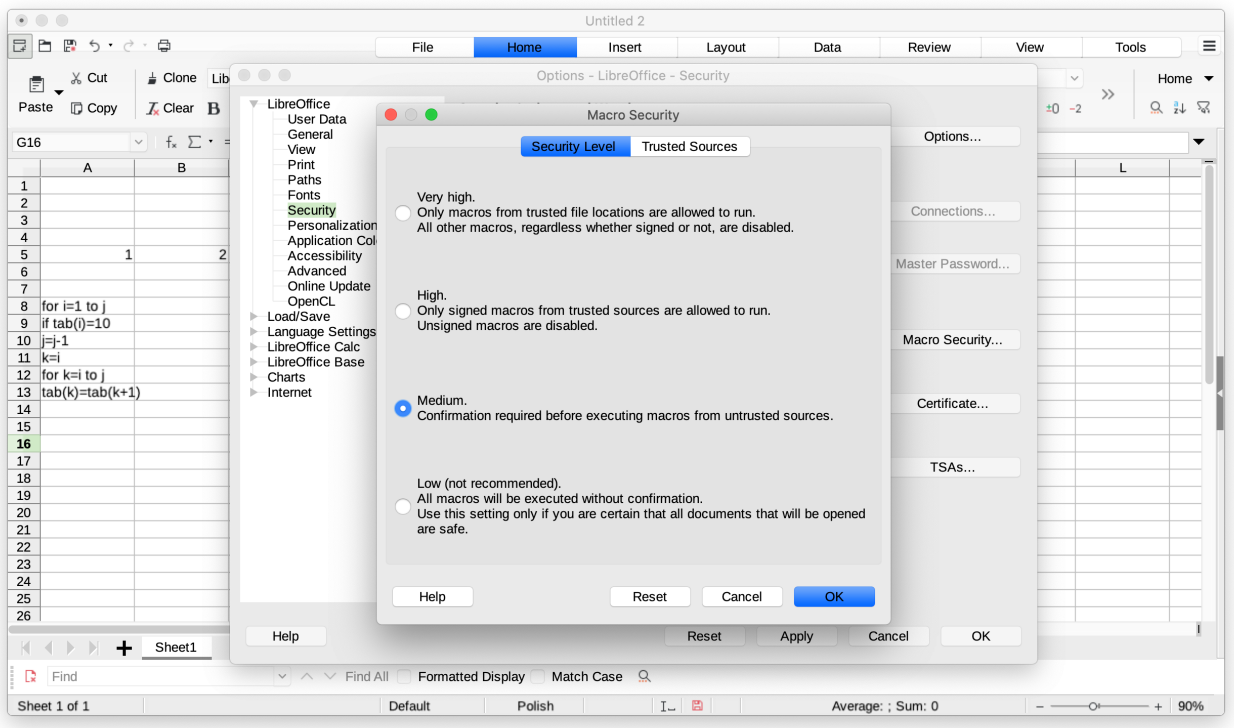

W następnej kolejności należy otworzyć szablon (podwójne kliknięcie lub Otwórz za pomocą…). Pojawi się pytanie o zgodę na uruchomienie makr w tym arkuszu, które należy zaakceptować. Następnie można otworzyć edytor makr (Alt+F11 lub *Narzędzia → Edycja makr*). Po uruchomieniu edytora, na liście obiektów po lewej stronie należy odszukać nazwę uruchomionego szablonu (tablice\_LibreOffice.xlsm), a następnie przejść do zakładki *Document Objects* i wybrać *Arkusz1*. Teraz już można przystąpić do pisania/edycji kodu.

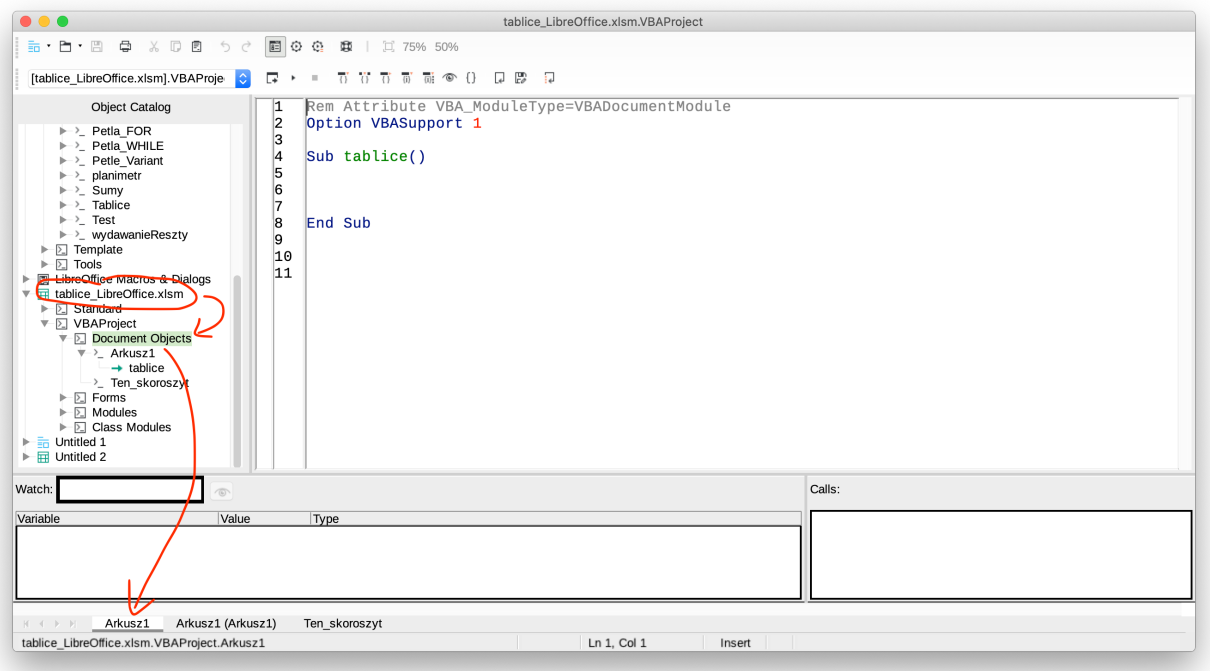